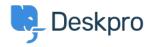

مرکز آموزش > Deskpro Legacy > How do I change the logo on the agent login screen <مرکز آموزش

## ?How do I change the logo on the agent login screen

Ben Henley - 2023-08-31 - Comment (1) - Deskpro Legacy

## :Question

We set our company logo to appear on the agent and admin interface login screen, but now ?it has been redesigned. Where do I go to update the logo

## :Answer

Go to **Admin > Agents > Settings** and you will see the **Logo** section at the bottom. Click the old logo and you will be prompted to upload the new one as an image file, and press .Save to keep the changes

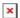